# **Using the Informatics Database**

The Informatics Database is the source for all staff, visitor and student records used in the School for account generation, official web pages, telephone lists etc. It is important that the information is correct and up to date. Student information is maintained by ISS.

This document primarily deals with the database records for staff and visitors.

### **New Entry in Database.**

When someone is employed, the person doing the Authority to Recruit Process or ATR (an oracle-based process that is University-wide) will get an automatically generated message once HR have generated the contract, which gives the staff number, amongst other information. This is used to look up the UUN through IDMS. Instructions for using IDMS are detailed separately.

Visitors are registered on the Visitor Registration System. Please check to see if the visitor already exists on the system as a new registration generates a new UUN.

Instructions for using the VRS are detailed separately. The UUN appears on this system.

Once the UUN has been obtained and the details entered in the database, a request should be submitted to Support for an account. The request should include the UUN and for visitors, a contact email address should also be given. Visitors are not normally given a staffmail account so all mail will be forwarded to this address.

### **Visitors**

The term visitor covers anyone who is not staff or a student of this University. They may be physically here or an associate who is collaborating with a member of staff and who is never here. At all times their registration on the VRS should be kept up to date as it can cause problems accessing University services if this lapses.

If a member of staff or matriculated student of this University requires a DICE account , they already have a UUN and do **not** need to be registered on the VRS. e.g. students of SLI.

The School Database entry should also be kept up to date as accounts whose end date are passed, are liable for deletion.

### **Visitors who do not require a DICE account ie those who require access to the internet and the ability to read external mail only.**

Short term visitors who will be using their own laptop and wish to use the University Wireless do not need a UUN but can be provided with a wireless account generated at:- <https://vpnreg.ucs.ed.ac.uk/ease/staffguestreg.cgi>This account lasts for a maximum of 7 days. These visitors do not need a database entry.

If a visitor is going to be here longer but still only requires access to wireless, a UUN should be obtained from the VRS. The visitor is then able to register with EASE and use the wireless service. Their database entry requires name, uun, external e-mail, dates of visit and sponsor details.

### **Visitors who require a DICE account ie those who require access to any of our computing resources.**

For these visitors, we require name, uun, dates of visit, external mail address and sponsor details. You will need to obtain a UUN for these visitors (from the VRS) and then request a user account. This will mean that an e-mail alias of the form  $\mu$  [uun@inf](mailto:uun@inf) will be created for them which will be forwarded to an external email address provided by the visitor.

In both cases it is important that the dates of the visit are correct otherwise local mail could end up being sent to the visitor long after they have left.

# **Updating an Entry.**

When staff leave, the end date should be entered in the Staff table on the Staff Form. This ensures that they are no longer automatically put on staff web pages or staff mailing lists. It also ensures that their account has the correct status.

When staff on a fixed term contract have it extended or renewed, if nothing else about the contract has changed, then the end date should be changed. If the person has a new contract that is different ie they have changed grade or job title, then a new contract should be entered, having first put an end date on the old contract.

Similarly for visitors, if a visit is extended, edit the end date. If a visitor returns at a later date, a new visit should be recorded. Remember that the database and the VRS must show the same dates.

Staff responsible for HR regularly receive email listing staff and visitors whose contract/visit is coming to and end.

## **Change of Status.**

Each person in the database should only have one record. If they have a change of role eg student to staff their record should be added to, **not** a new one created.

When staff become visitors they must be registered on the VRS. In order to retain their staff UUN the staff and visitor UUN should be reconciled on the IDMS. It is important that this registration is kept current, as without it, they will lose access to University services such as EASE and the wireless service. This also works for visitors who become staff but normally they don't wish to keep their visitor UUN. Students who become staff or visitors (and vice versa) must change their UUN. In a change of policy, HR staff should change the UUN in the database as this will trigger the creation of a new account. Support should then be contacted to provide the account details.

Students who become staff during their studies should continue to use their student UUN unless their employment will continue beyond graduation and the grace period of approx. 6 months.

# **Requesting Accounts.**

Account creation is now an automatic process. DICE user accounts cannot be created until contract details and a UUN (Unique User Name) have been entered into the database.

http://www.inf.ed.ac.uk/systems/support/form/new\_staff\_or\_move\_form.html

The advantage of doing this is that the request will be e-mailed to the support group who will allocate it to the appropriate CO/CSO. It can also be tracked and you will receive an acknowledgement of your request and an e-mail confirming that the account has been created.

# **How to enter data.**

The database is now web based with the URL of

<https://ui.theon.inf.ed.ac.uk/ui.html>

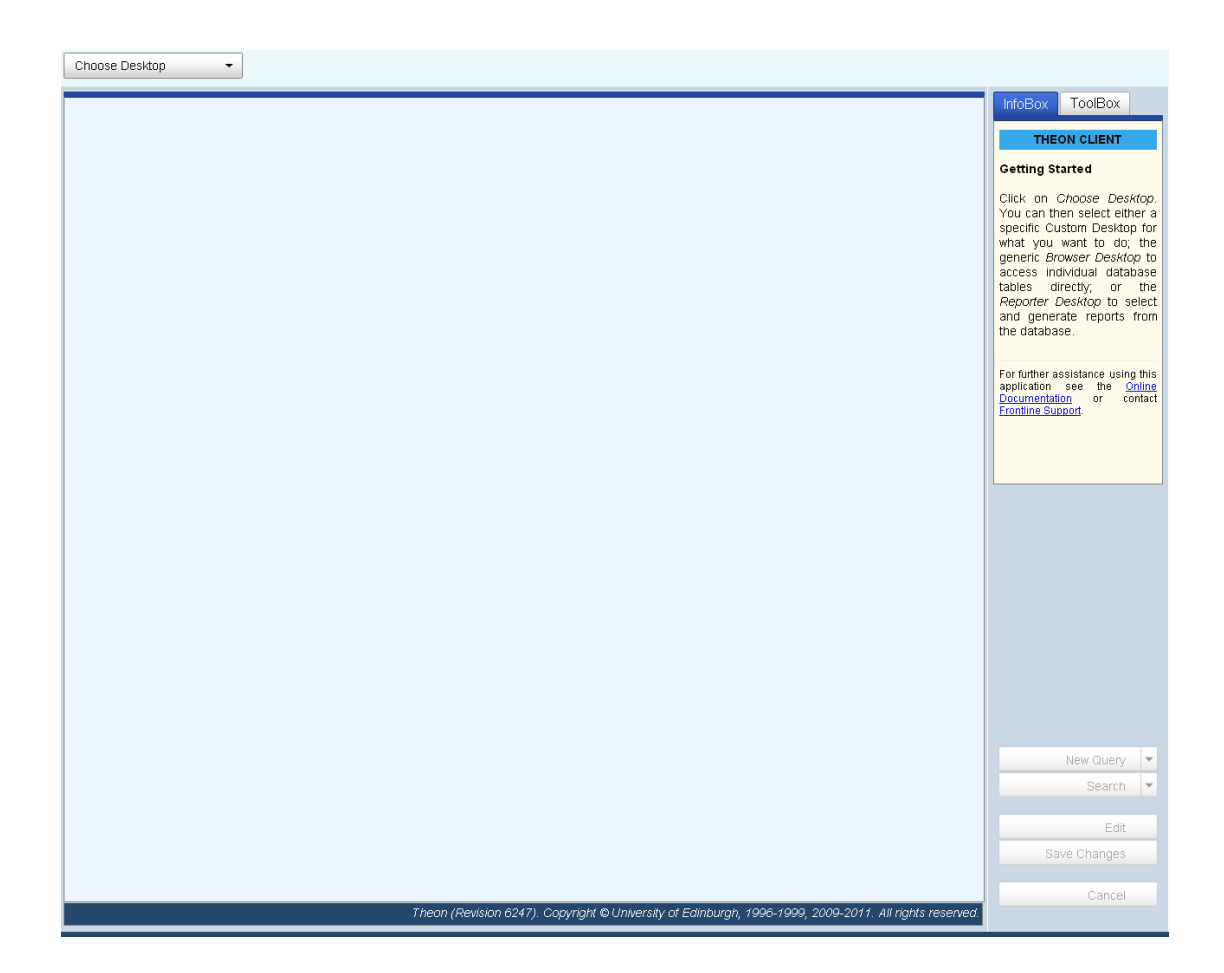

The desktop for the entry of staff and visitor data is Legacy (HR/Admin).

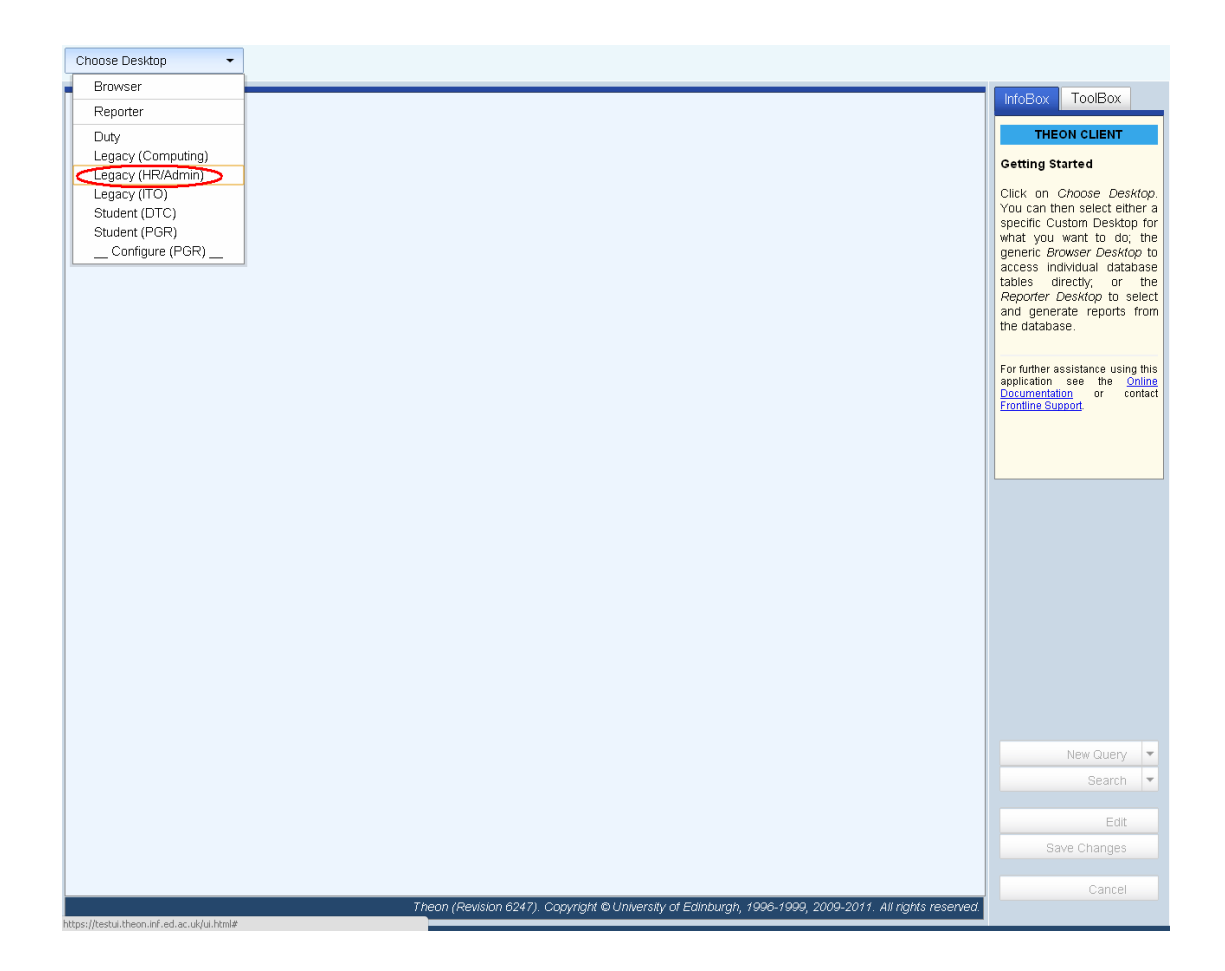

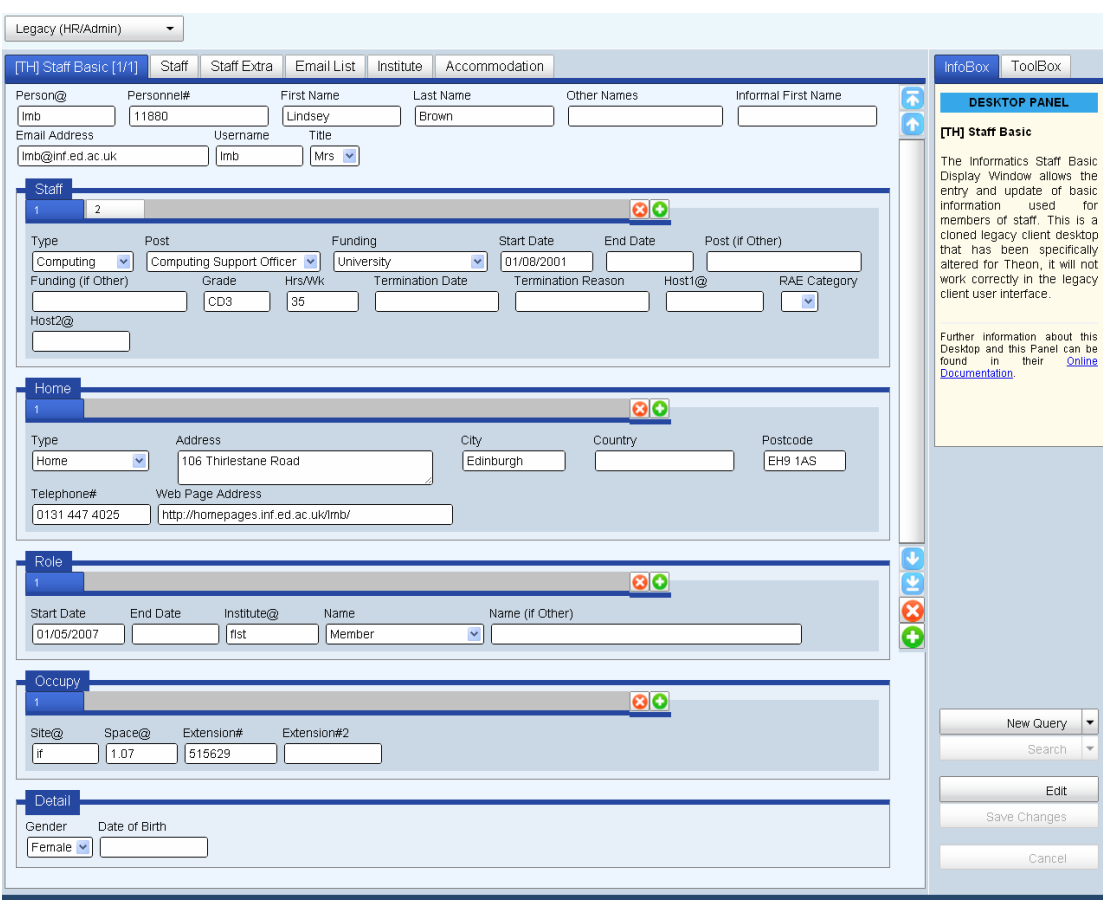

Select Legacy (HR/Admin) and the following will appear:

### To query the database, select New Query:

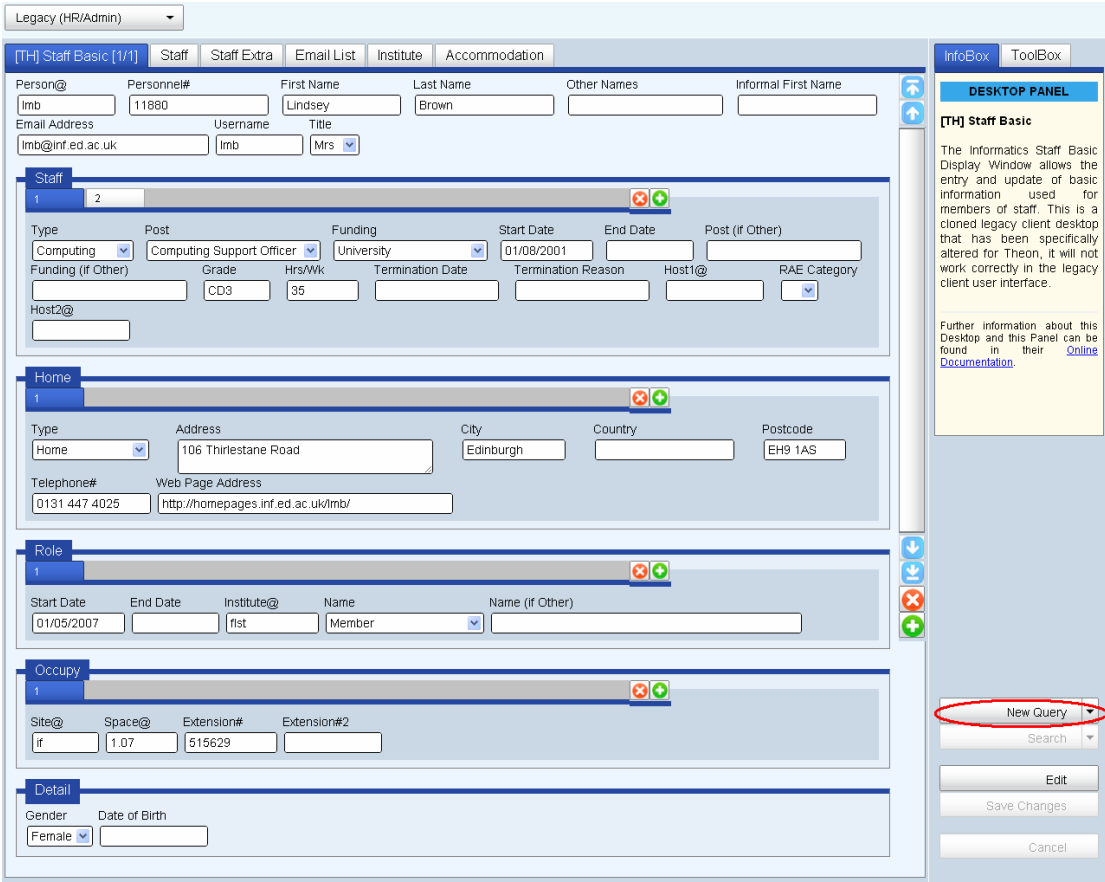

Any field can be used for the query but usually the Person@ or a name field are used.

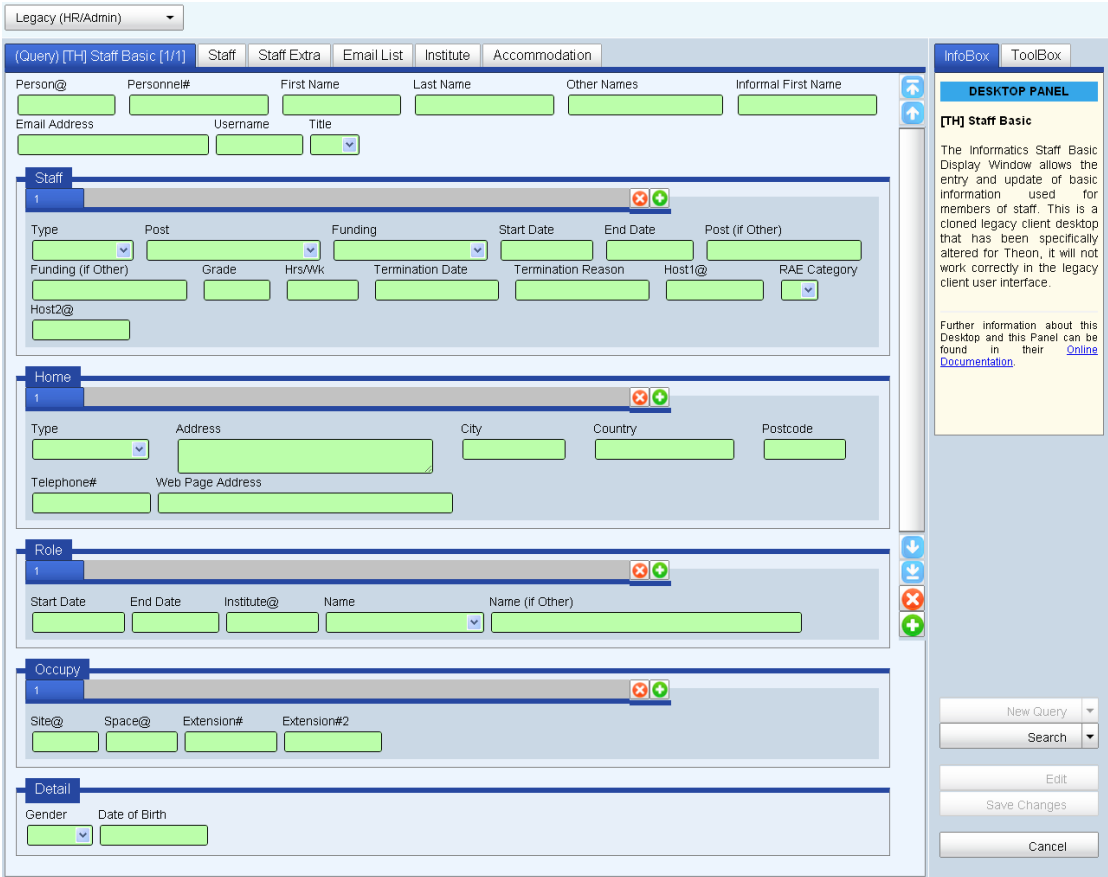

Select the field you wish to use:

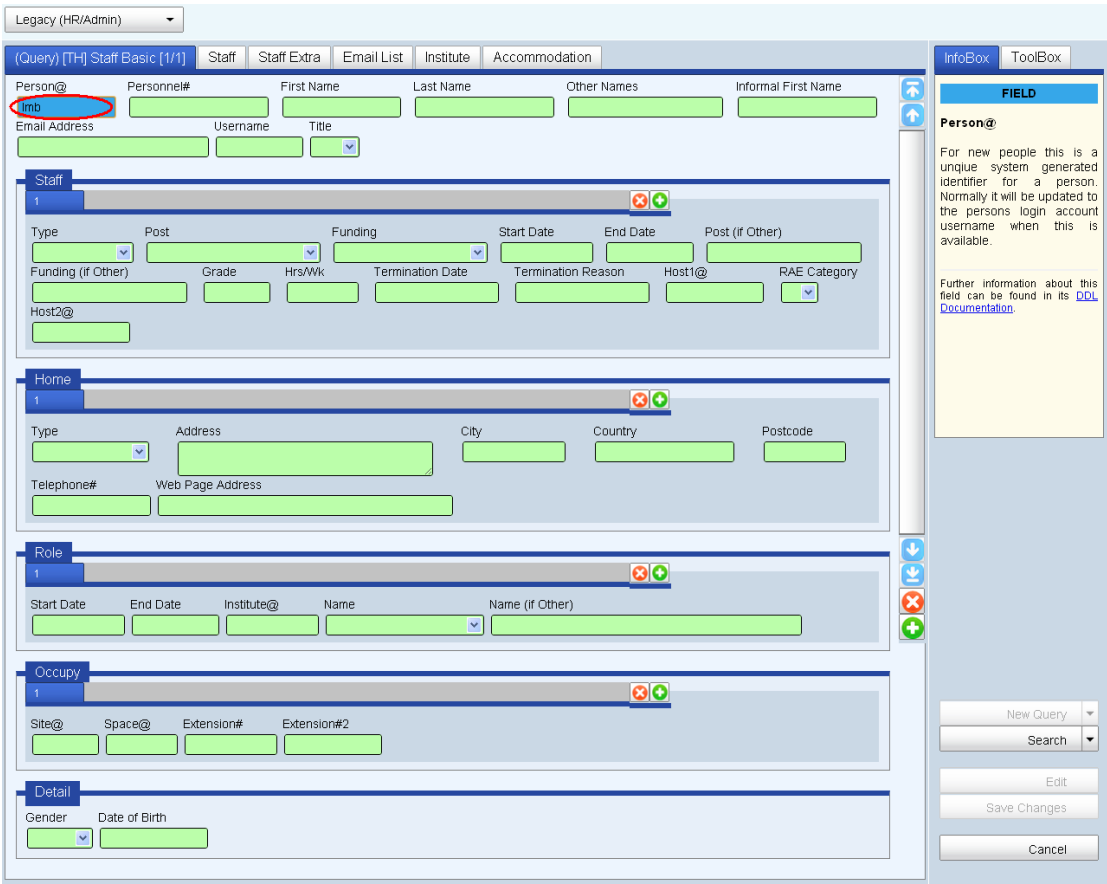

#### And select the Search button.

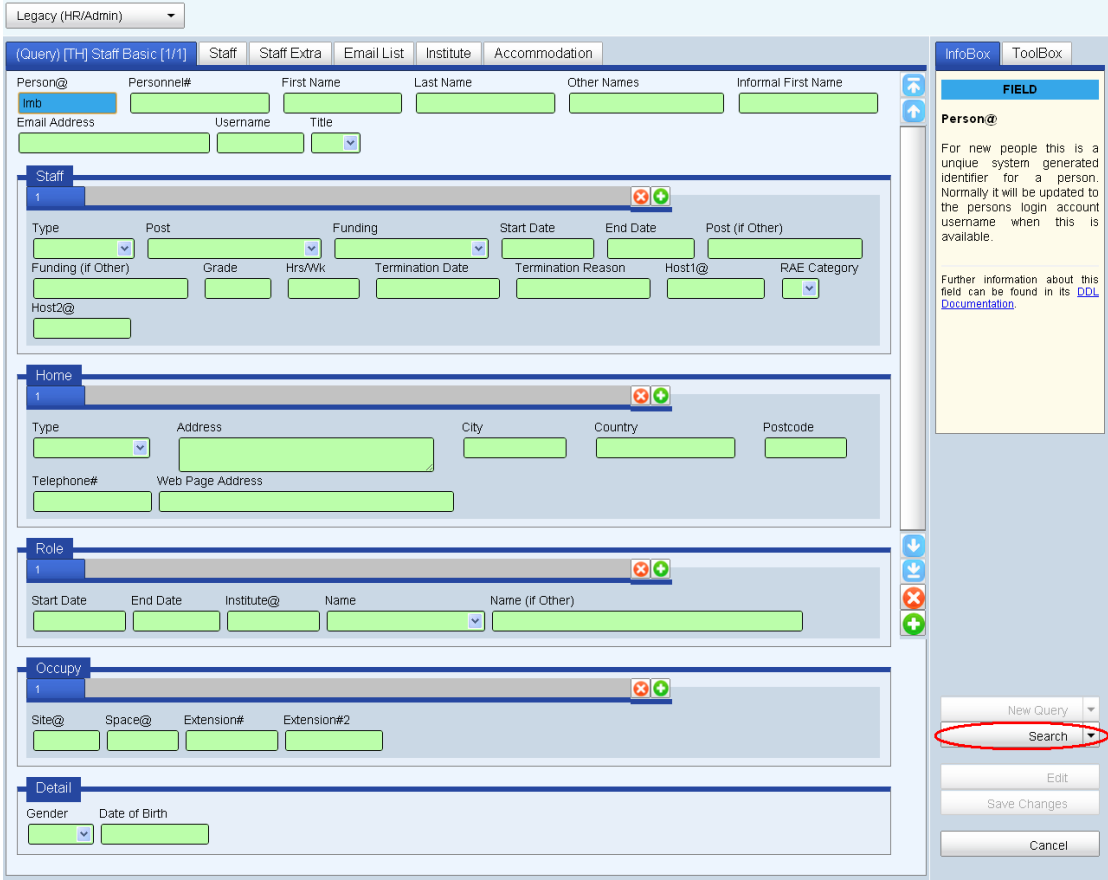

If a record exists, it will appear.

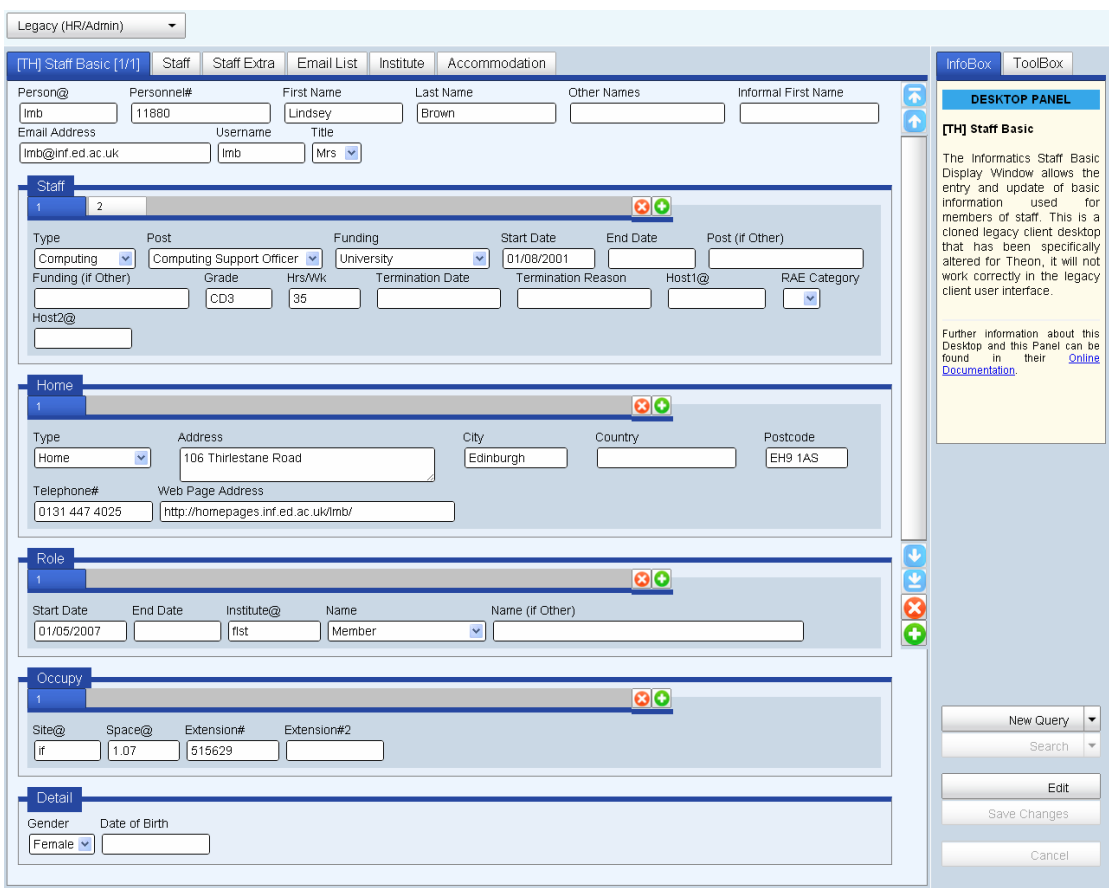

If it does not exist a blank entry will show.

#### **Always check whether a record exists for the person you are about to enter!**

If the person is not in the database then create a new entry by clicking the green + button :

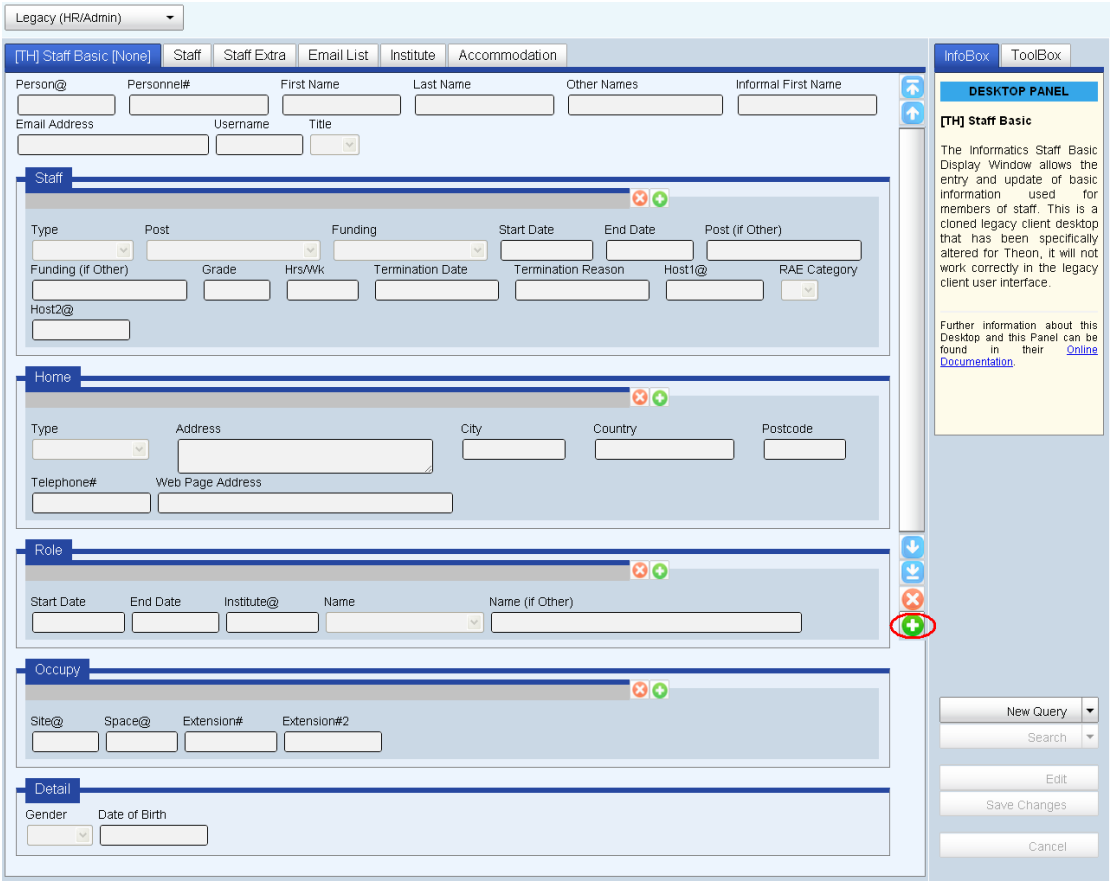

**Do not enter new staff details until you have all the information, including the uun unless you really have to.** 

**Never enter just a name and address!** 

#### **Person Information**

Title, first name, last name, other names and informal first name are all straightforward. They can be amended at any time. The person@ field should be the UUN. The email address field should be uun@inf.ed.ac.uk.

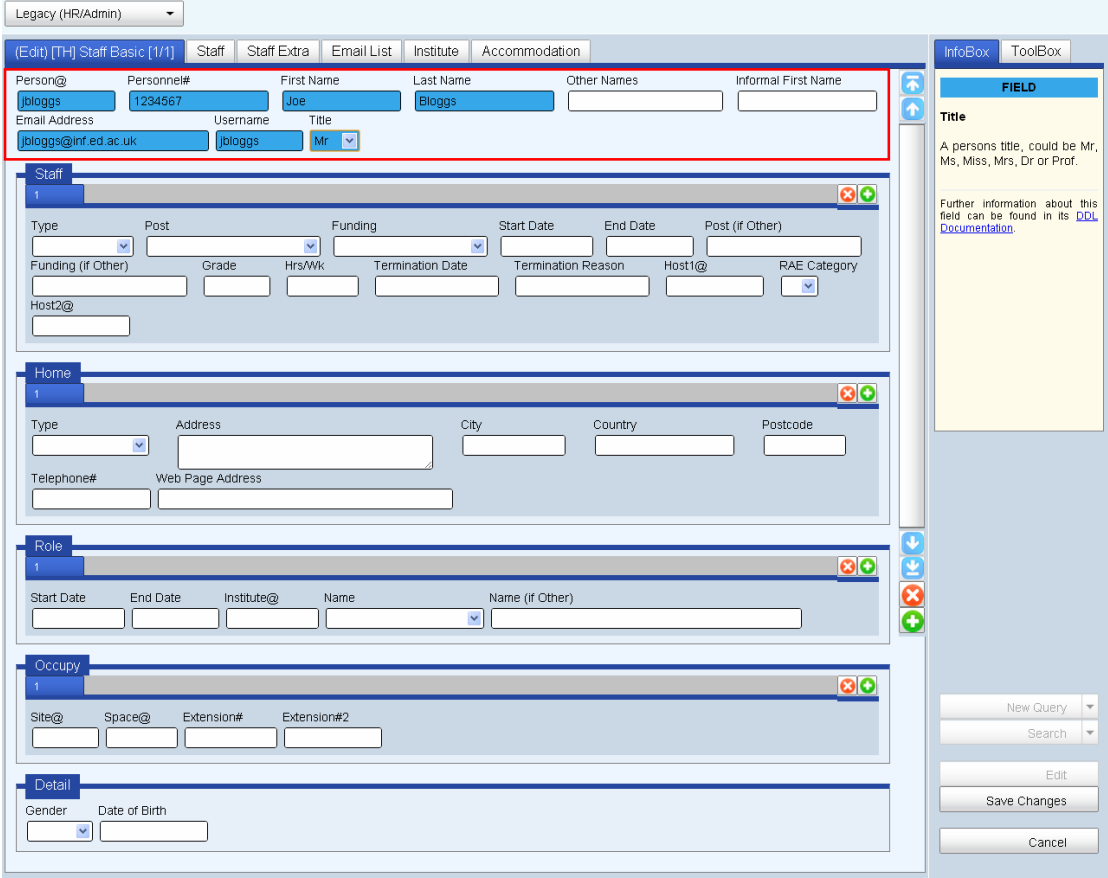

#### **Contract Information**

All members of staff should have a contract. It is very important to record the details correctly as the creation of their DICE account depends on this. Many of the web pages and mailing lists are generated automatically from information held in the database so it is important that all information is accurate. The record above shows a Research Associate who has a fixed term contract (there is an end date).

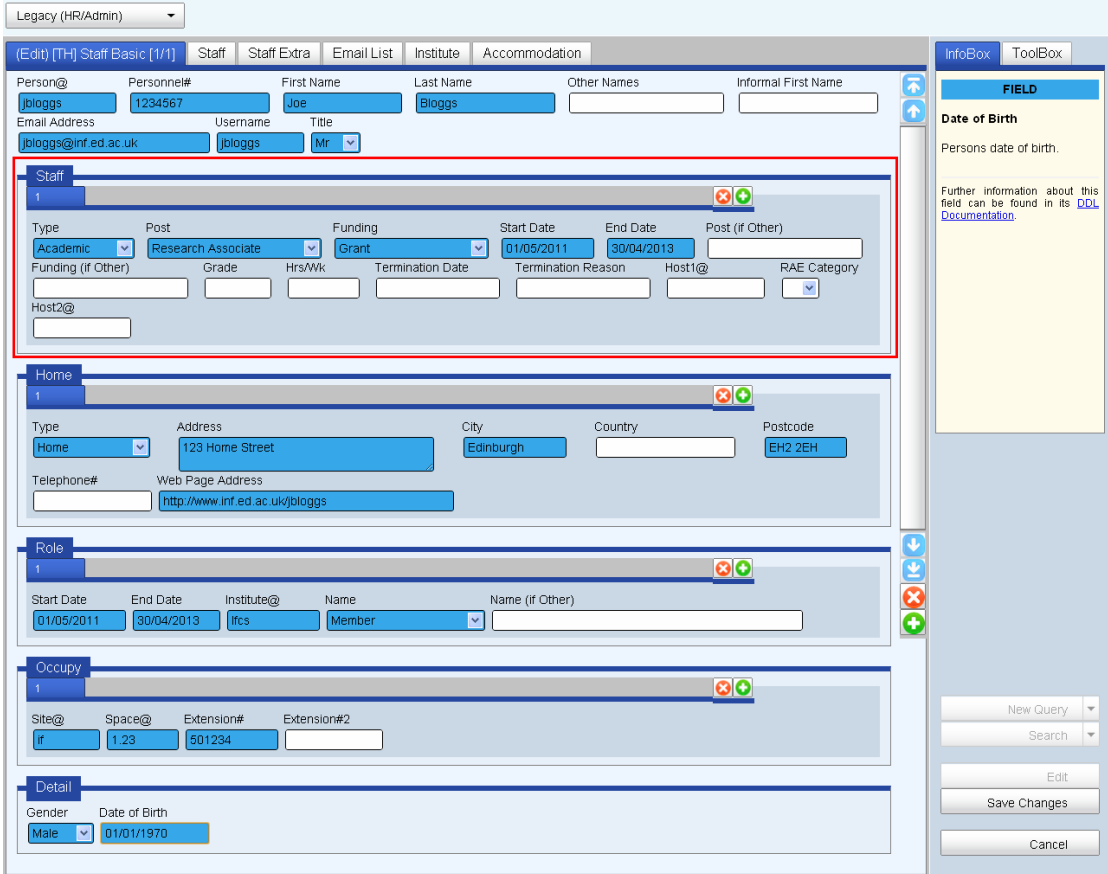

Enter details in the Staff section including selecting the Type and Post, for example, Research and Research Associate, Academic and Lecturer or Visitor and Visiting Worker (do NOT use the Visiting Student option).

 If the visitor is a student of this university, they should use their student UUN and should be dealt with by the Graduate School. (This is what should happen but at present there is a problem with Student Codes in EUCLID. ISS cannot enter new students manually, everything comes in a download. )

 If they are a student at another university then they are a Visiting Worker and should be registered on the VRS.

If this entry is for somebody external to Informatics who requires a DICE Account, then select Other and Other then enter "Affiliate" or "Tutor" or some other job description into the Post (if Other) box.

Also include both the Start and End Date (if known), type of funding, grade and point, number of hours they work per week and the UUN for the Informatics member of staff who is sponsoring them if they are a visitor / external to Informatics. The sponsor/PI is important so that other people can trace who is responsible for the person.

If you do not want somebody to appear on the Informatics Web telephone/email list then just make sure you give their contract type as "visiting" and post as "temporary visitor".

**Remember to enter the sponsor when adding a visitor.** 

#### **Address Information**

You can add a staff record without having address details. However, it is useful to record this if it's available. It's also possible to record multiple addresses but this is unlikely to be necessary for staff. For students, it can be helpful to record both home and term-time addresses. If multiple addresses are entered, the Personal Page URL should only be completed in one of them.

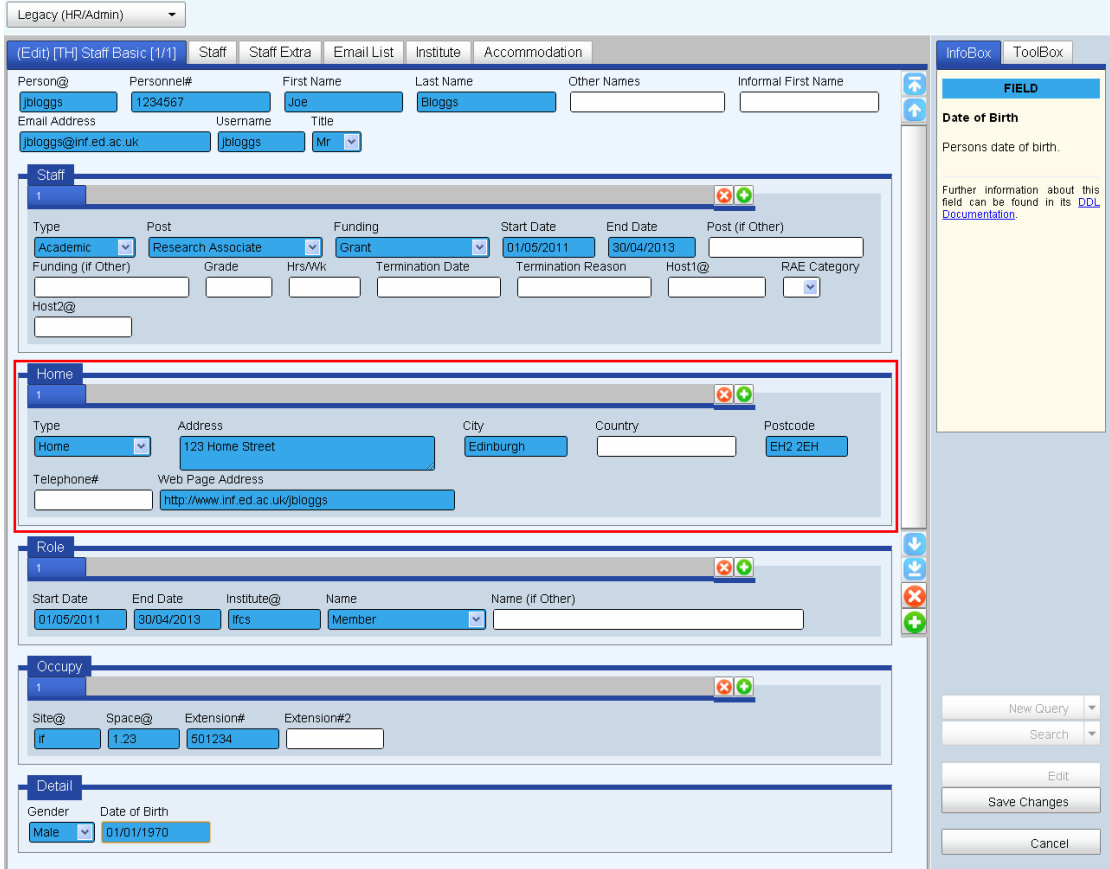

#### **Role Information**

Roles which are directly related to specific institutes or school duties are recorded. The person below is a member of ICCS. It is quite common for a person to have more than one role. They are added in the same way as contracts.

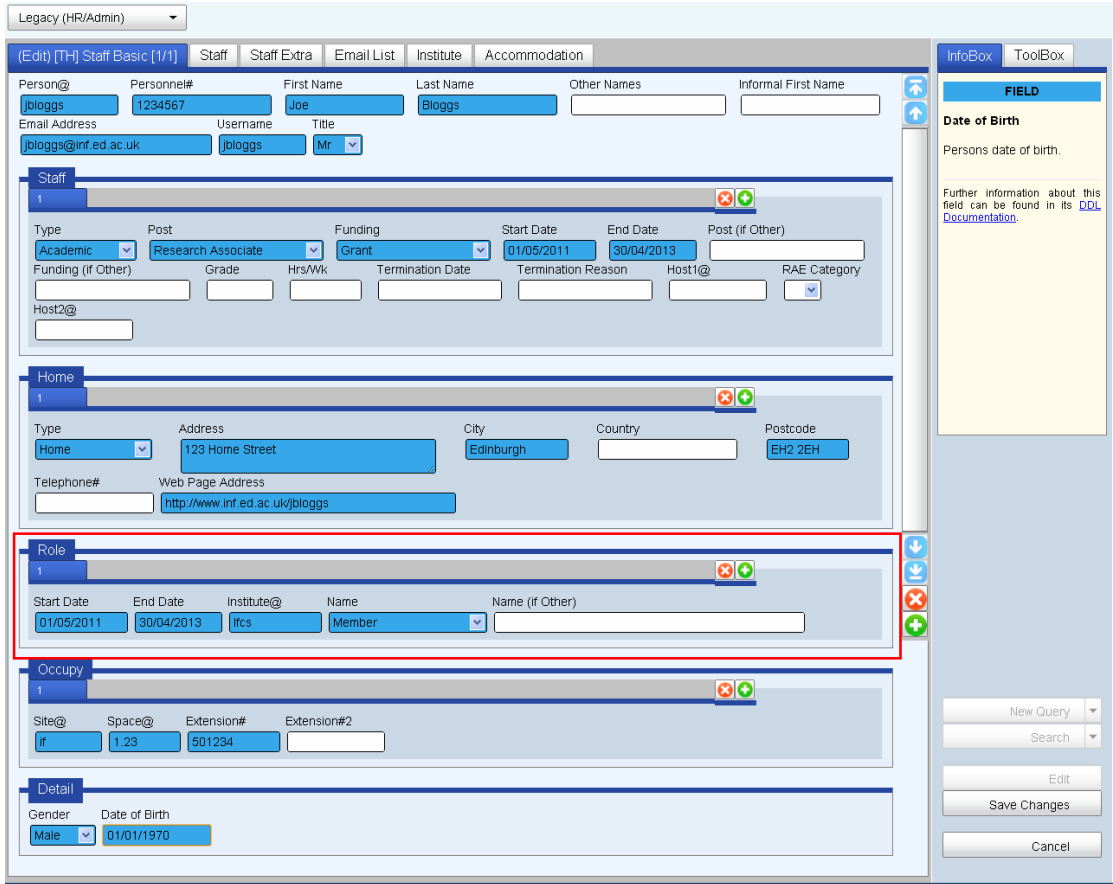

Enter/Update the details of the institute that the person is associated with in the Roles section. This is important as it ensures that they are on the correct websites / email lists for the institute.

#### **Location Information**

It is important that this information is correct. If a member of staff moves office, then the existing location should be updated. A new location should not be entered as this would suggest that the member of staff had 2 current locations.

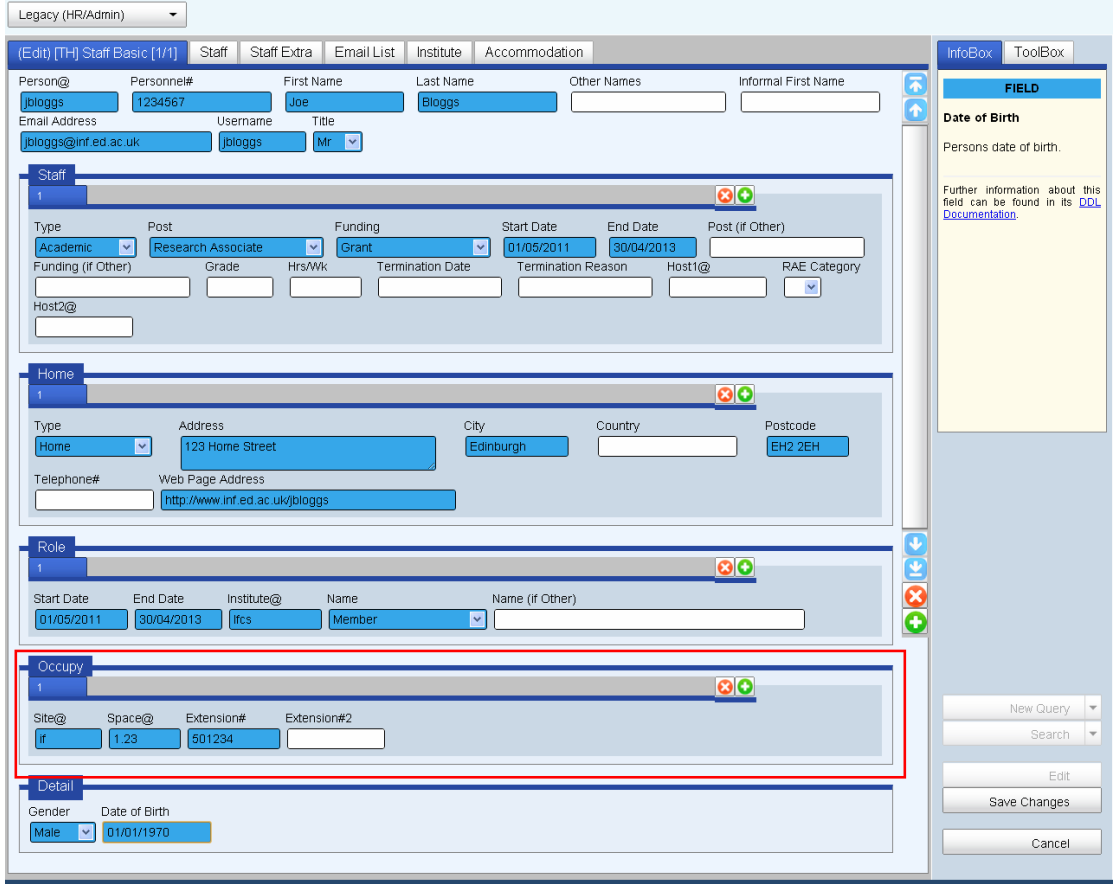

Enter/Update details of the Site@ (if for Informatics forum and at for Appleton Tower), Space@ (room number – note that computer support have set up a specific list of rooms so make sure you have the correct format for the room or it won't be recognised - you will have to contact computer support if it is a new room) and the Extension number. These details are important as they will appear on the website and will ensure that the person gets added to the correct email lists, e.g. if-people@inf.ed.ac.uk

#### **Person Detail Information**

This is optional but can be very helpful to distinguish between users with the same name.

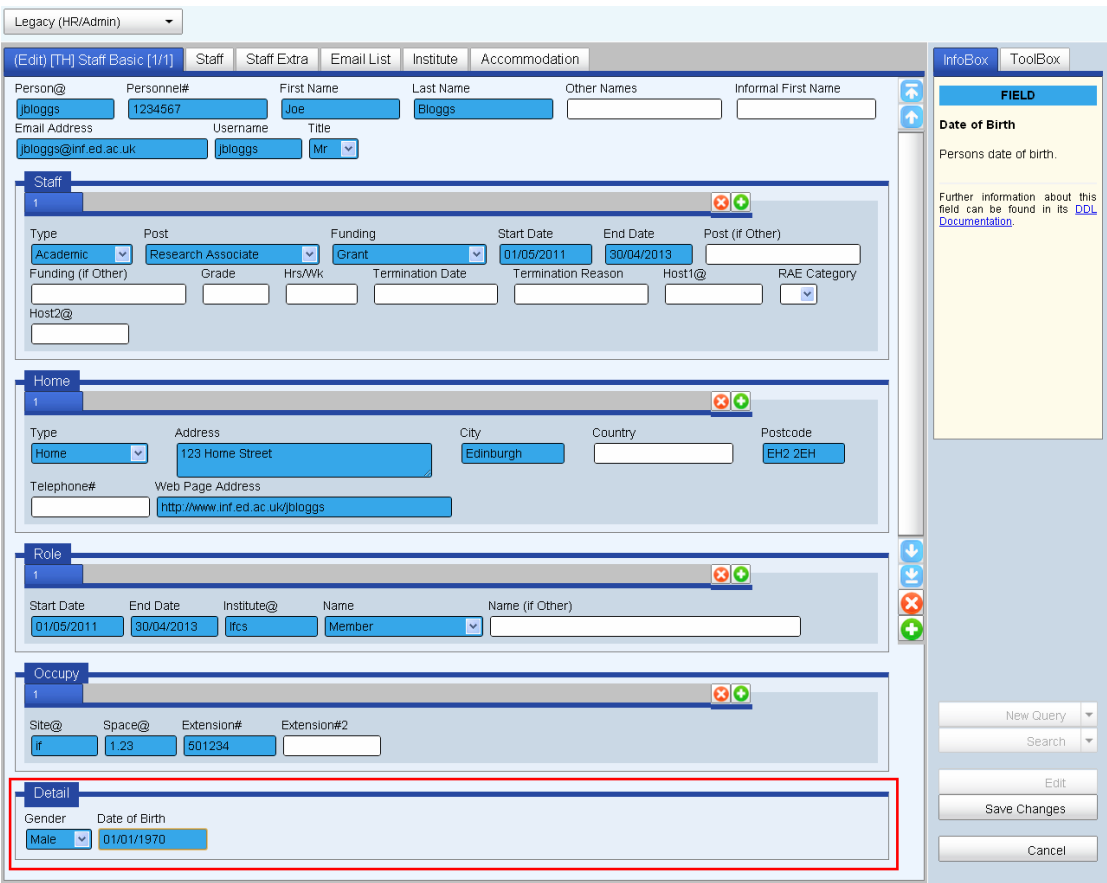

Once you have completed the data entry, remember to press the Save Changes button so that your changes are saved. If you get an error message on hitting the Save Changes button, carefully read it and correct your mistake or contact support if the problem persists.

### **Miscellaneous**

Remember that you can query any entry on the database, such as the room number (Space@) which can be used to look up the telephone number for that room assuming that there is already a db entry for that room.

Make sure that you use correct dates – the system won't accept a date that doesn't exist or not in the correct format.

Location details are also in a specified format. If a new space is created the details must be added to the database before they can be used. Contact Support for this.

If you do not want your person to be automatically added to any of the database generated mailing lists, then you need to make an entry in the EXCLUSION email list.

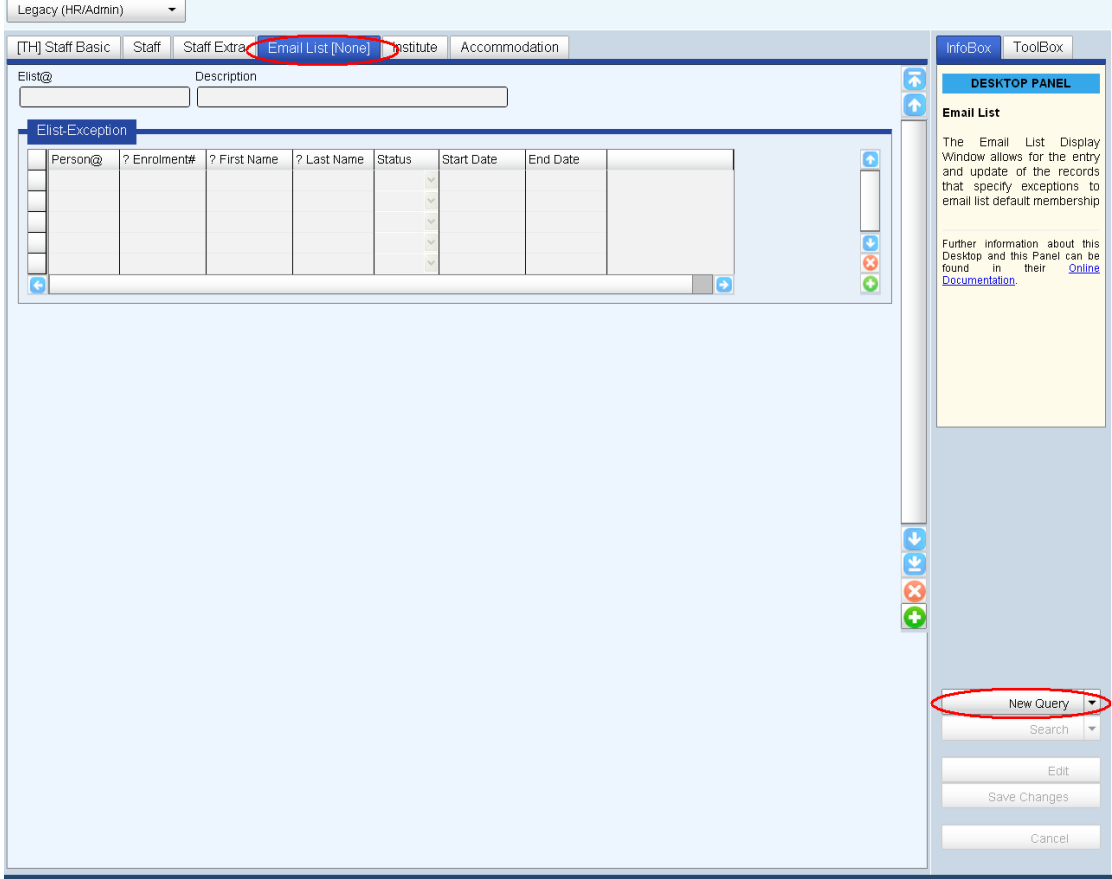

Select the Email List Tab then select New Query.

Type EXCLUSION in the Elist@ field then select Search.

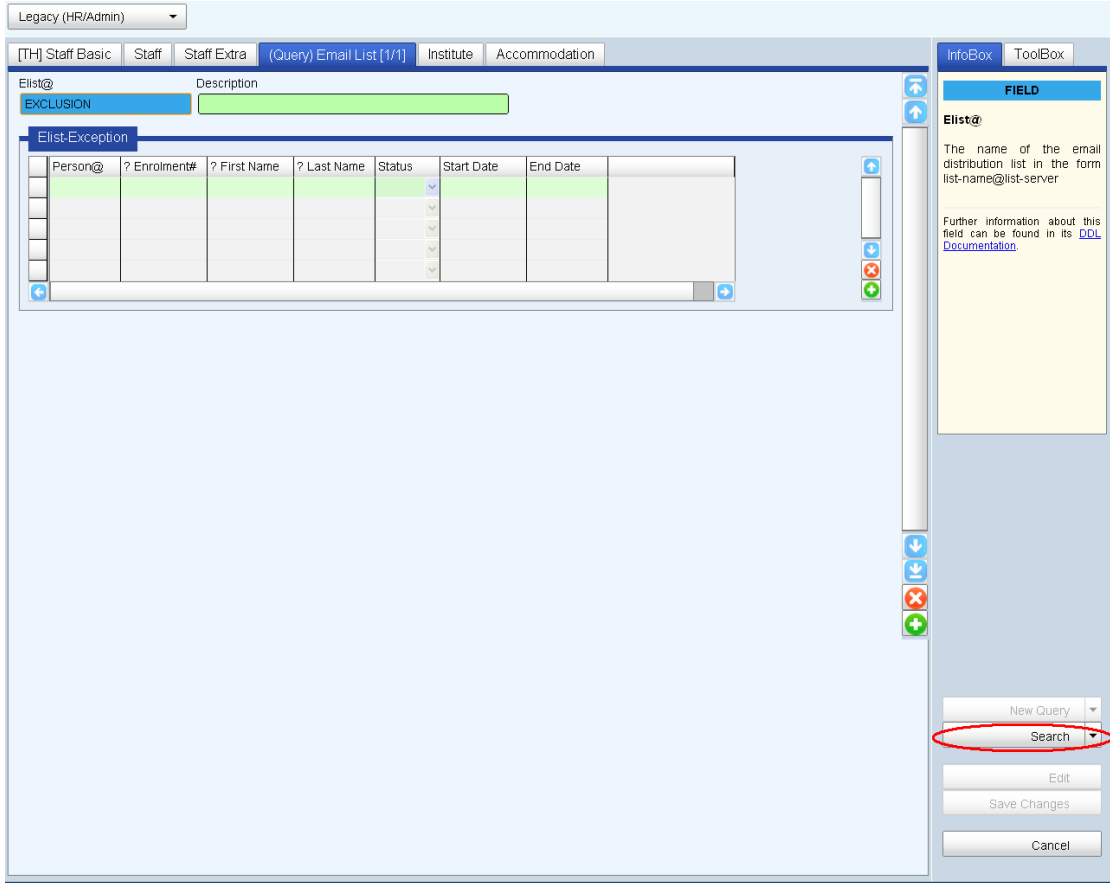

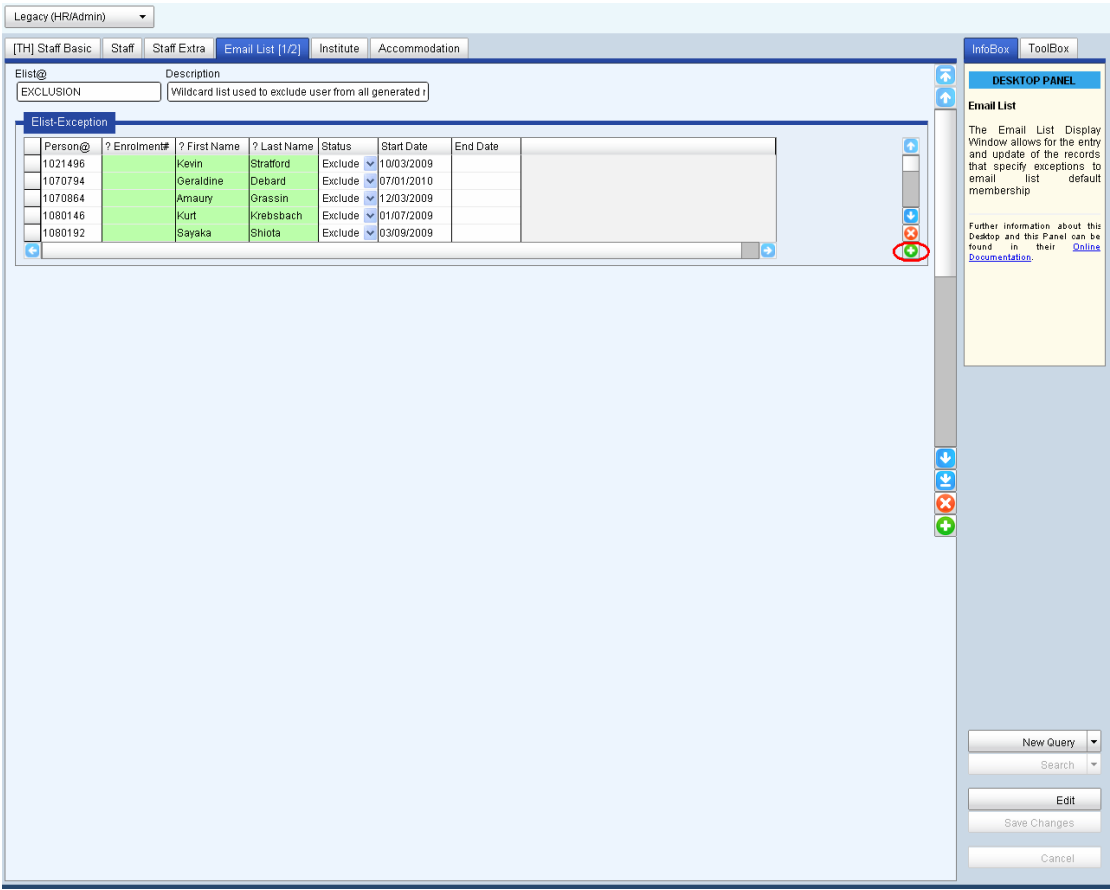

To add new entry select the green + button.

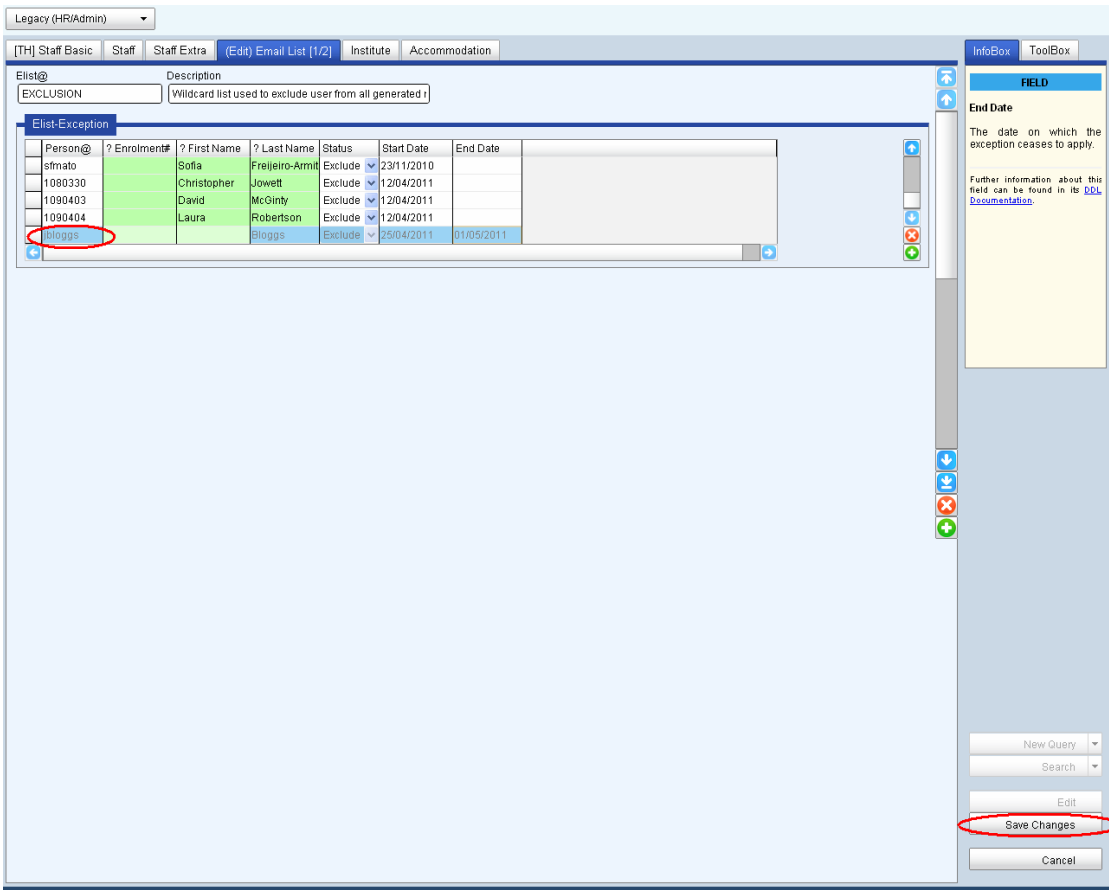

Add the details of the user to be excluded and select Save Changes.